Компьютерные инструменты в образовании, 2022 № 2: 97–110 УДК: 004.42+004.62 <http://cte.eltech.ru> [doi:10.32603/2071-2340-2022-2-97-110](http://dx.doi.org/10.32603/2071-2340-2022-2-97-110)

# **ИНФОРМАЦИОННО-СПРАВОЧНЫЙ ЧАТ-БОТ ДЛЯ ОБУЧАЮЩИХСЯ И ПРЕПОДАВАТЕЛЕЙ ВУЗА НА ОСНОВЕ СОЦИАЛЬНОЙ СЕТИ VK И СИСТЕМЫ MOODLE**

Булаев А. А. $^1$ , кандидат технических наук, доцент,  $\boxtimes$  [mail@bulalex.ru](mailto:mail@bulalex.ru) Жидков А. В. $^{\rm 1}$ , магистрант,  $\,$ [acoulson@yandex.ru](mailto:acoulson@yandex.ru)

<sup>1</sup>Ульяновский государственный университет, ул. Льва Толстого, 42, 432017, Ульяновск, Россия

#### **Аннотация**

В статье представлена реализация чат-бота для взаимодействия с системой обучения Moodle на уровне «преподаватель-обучающийся» с использованием социальной сети VK. Предложены алгоритм подключения чат-бота к Moodle и VK, физическая модель базы данных чат-бота. Разработа-ны роли пользователей чат-бота «администратор» и «студент» с соответствующими им функциями, диаграммы прецедентов и диаграмма развёртывания. Приведён пример реализации чат-бота на языке Python, представлены его интерфейсы.

**Ключевые слова:** чат-бот, Moodle, VK, веб-служба, REST-запрос, JSON-формат.

**Цитирование:** Булаев А. А., Жидков А. В. Информационно-справочный чат-бот для обучающихся и преподавателей вуза на основе социальной сети VK и системы MOODLE // Компьютерные инструменты в образовании. 2022. № 2. С. 97–110. doi: 10.32603/2071-2340-2022-2-97-110.

## **1. ВВЕДЕНИЕ**

Большая часть обучающихся средних и высших учебных заведений используют социальные сети как основной ресурс для общения, получения актуальной информации об обстановке в мире и новостях в школе или вузе. В связи с повсеместным внедрением виртуальных образовательных сред для организации общего пространства обучения становится актуальной задача взаимодействия преподавателей и обучающихся с использованием социальных сетей [\[1\]](#page-11-0).

Наиболее удобным средством интеграции внешних ресурсов в социальные сети является разработка чат-бота, который принимает текстовые сообщения и команды от пользователя, распознает и выводит необходимый результат.

На данный момент существуют десятки low-code платформ и конструкторов (AimyLogic, Bot kits, Botmother, Chatgun, Manynot, Chatforma, Dialogflow), облегчающих разработку чат-ботов, с помощью которых можно создать простой бот без использования нейронных сетей и интеграции с внешними сервисами и с минимальными знаниями программирования.

Для создания более сложных ботов требуются навыки программирования. Наиболее популярными языками для таких задач являются: PHP, JavaScript, Java, Python, Golang.

Существующие системы поддержки дистанционного образования ориентированы на вузы и на взаимодействие «преподаватель–обучающийся» и, в основном, предоставляют средства для формирования учебно-методических материалов в форме лекций, тестов, заданий, то есть обеспечивая поддержку теоретической части курса. Для формирования практических навыков применяются лабораторные работы в определенных программных средах, выполнение которых отслеживает преподаватель или тренажёры (виртуальные или физические). Создание виртуальных тренажёров требует от их разработчика глубоких навыков программирования и опыта работы с графическими средствами моделирования, что не позволяет специалисту конкретной предметной области самостоятельно создавать тренажеры [\[2\]](#page-11-1).

Одной из наиболее востребованных систем дистанционного обучения в настоящее время является Moodle. Данная система позволяет гибко настраивать элементы курса, задания, тесты, лекционные материалы, а также разрабатывать дополнительные плагины для реализации, например, виртуальных тренажёров. Отдельно следует выделить возможность взаимодействия с внешними ресурсами с помощью специальных веб-служб и API.

Зачастую возникает необходимость своевременного уведомления обучающихся о новых элементах курса (лекциях, тестах, лабораторных работах), сроках завершения их сдачи, а для преподавателей — удобной загрузки новых заданий или отправки объявлений студентам. В настоящее время самый простой способ взаимодействия между преподавателем и обучающимися — это социальные сети. Однако для этого требуется вручную создать группу, найти и добавить в неё всех участников, что требует дополнительного времени.

В данной статье предлагается разработка чат-бота, который позволяет привязывать пользователя Moodle к пользователю в социальной сети VK и, в зависимости от прав доступа (преподаватель, обучающийся, секретарь, заведующий кафедрой и т. д.), управлять объявлениями и материалами курсов или получать информацию о заданиях по учёбе непосредственно из социальной сети.

## **2. ОРГАНИЗАЦИЯ ОБРАЗОВАТЕЛЬНОГО ПРОЦЕССА С ПОМОЩЬЮ СОЦИАЛЬНЫХ СЕТЕЙ И ЧАТ-БОТОВ**

При взаимодействии в рамках образовательного процесса в социальных сетях должны соблюдаться следующие принципы взаимодействия:

- организация диалоговой экспертной среды общения;
- общение, обсуждение в личных сообщениях;
- формализм, соблюдение научных принципов;
- ответы на вопросы, организация чатов.

Типы взаимодействия для решения образовательных задач при организации дистанционного обучения в вузе:

- *обмен информацией* сообщениями, файлами, любым другим допустимым контентом — направлен на поддержку при проведении консультации, лекции, семинара по обсуждаемым вопросам и темам;
- *взаимодействие* создание закрытых или публичных групп или чатов для организации лекций, семинаров и, по возможности, лабораторных работ с помощью инструментов визуализации социальных сетей.

С точки зрения общих признаков все социальные сети позволяют общаться посредством отправки сообщений. Различия касаются, прежде всего, интерфейса отправки сообщений и дополнительных функций, которые может применять пользователь (выделение текста сообщения и его копирование в другое сообщение, создание ответного сообщения с использованием предыдущего как цитаты и т. д.).

Для взаимодействия с социальными сетями используются специальные REST-API, которые позволяют с помошью протокола HTTPS запрашивать определенные данные со стороны социальной сети и отправлять в обратном направлении текстовые сообщения, изображения, файлы, видео и другие медиаданные.

В силу мощных АРІ, подробной документации и большого количества готовых примеров наиболее часто чат-боты разрабатываются в связке с социальными сетями VK и Telegram.

Преимущества использования чат-ботов:

- автоматизация базовых информационно-справочных функций при обучении;
- реализация алгоритмов взаимодействия пользователей между собой и с обучающей системой в целом;
- автоматическое общение на основе искусственного интеллекта и машинного обучения:
- формирование рекомендаций в ходе процесса обучения и по выбору изучаемых курсов за счёт применения экспертных систем:
- реализация справочной системы в режиме «вопрос-ответ».

Социальная сеть «Вконтакте» (VK) активно используется студентами различных вузов для общения и, поскольку, большинство студентов зарегистрировано в сети, администрация вузов и преподаватели используют VK как площадку для публикации актуальной информации в специальных сообществах.

Рассмотрим несколько примеров образовательных ботов.

AndyRobot - бот по обучению английскому языку. Предлагает словарь, ведет разговор, под-бирает контент для пользователя.

ucheba bot - бот, который поможет выбрать вуз, колледж или курсы в соответствии с требованиями пользователя. Кроме того, программа ежедневно может присылать подборку учебных заведений запрашиваемой тематики.

На базе ТГУ в рамках проекта «Цифровая экономика» в 2020 году разработан информационнообразовательный бот U-те. Бот интегрирован с несколькими информационными системами ТГУ, в первую очередь, с личными кабинетами студентов. Это в перспективе поможет отслеживать «цифровой след» студентов и предлагать им рекомендации, исходя из поступивших запросов. У U-me также есть интеграция с сайтом persona.tsu.ru и с расписанием занятий: через чат-бот можно быстро получить ссылку на актуальную информацию. Бот имеет кнопочную структуру и предлагает выбор определенных действий.

Таким образом, чат-боты вошли в личную и социальную жизнь людей, и сфера их применения расширяется с каждым днем. Преимущества использования чат-ботов - это возможность автоматизации определенных действий людей и представления информации, взятой из актуальных источников, с возможностью обратной связи.

## 3. СТАНДАРТЫ В ОБЛАСТИ ЭЛЕКТРОННОГО ОБУЧЕНИЯ

Крупные корпорации и ведущие университеты разрабатывают свои системы управления, в связи с чем в настоящее время используется достаточно большое число таких систем управления, построенных по различным принципам. Наиболее широкое применение при разработках разных систем электронного обучения и взаимодействия с внешними сервисами получили следующие стандарты (таблица 1).

<span id="page-3-0"></span>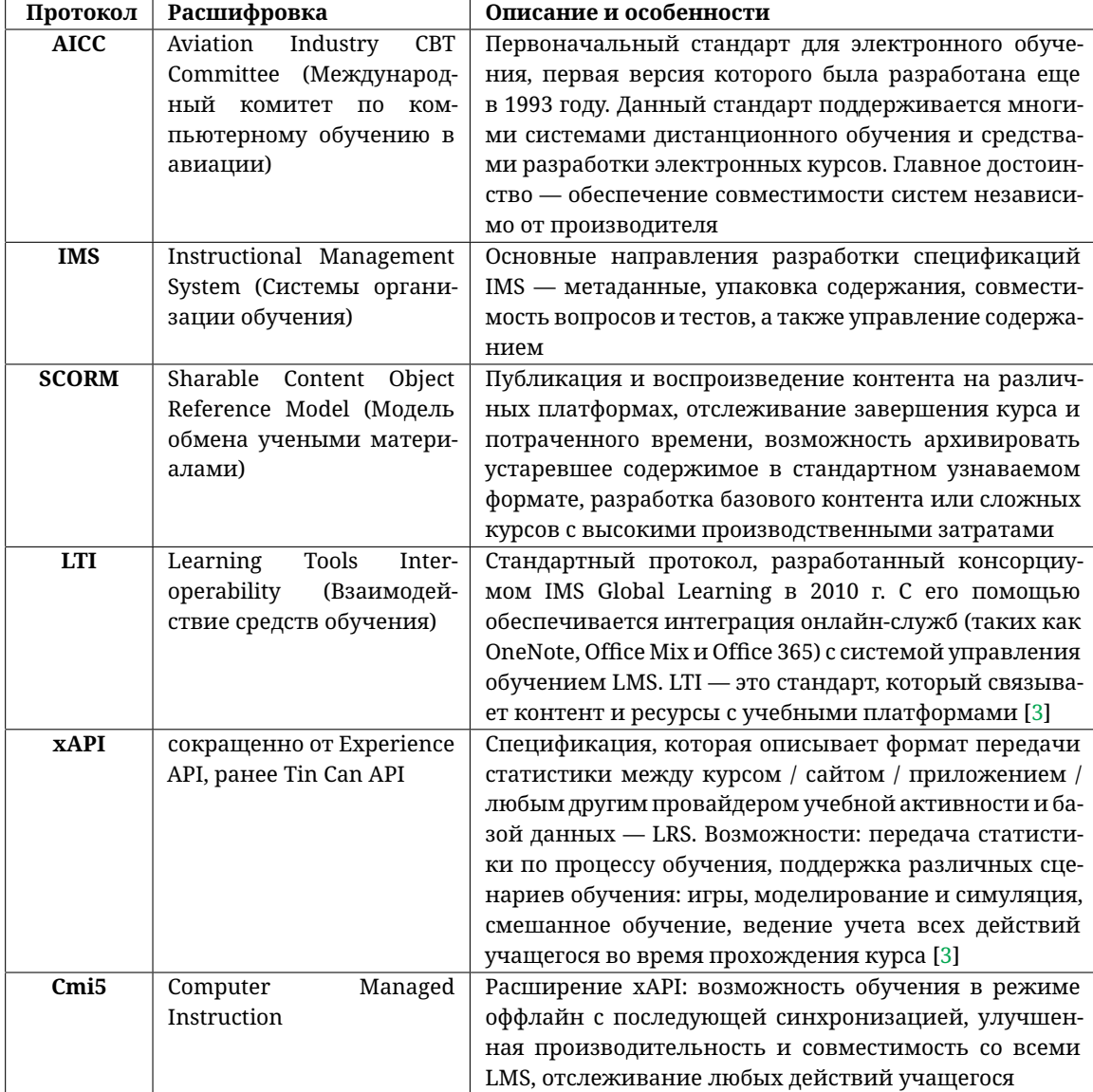

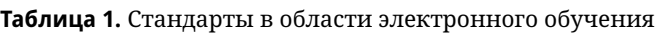

В 2019 году была опубликована статистика курсов, загружаемых на SCORM Cloud (рис. 1).

Как видно из диаграммы наиболее используемым является SCORM, так как это более простой протокол и поддерживается всеми LMS. Для использования хАРІ требуется функционал LRS.

Система управления обучением Moodle поддерживает перечисленные выше стандарты электронного обучения и имеет строго структурированное содержимое с возможностью взаимодействия с ним при помощи специальных веб-служб на основе REST-запросов.

<span id="page-4-0"></span>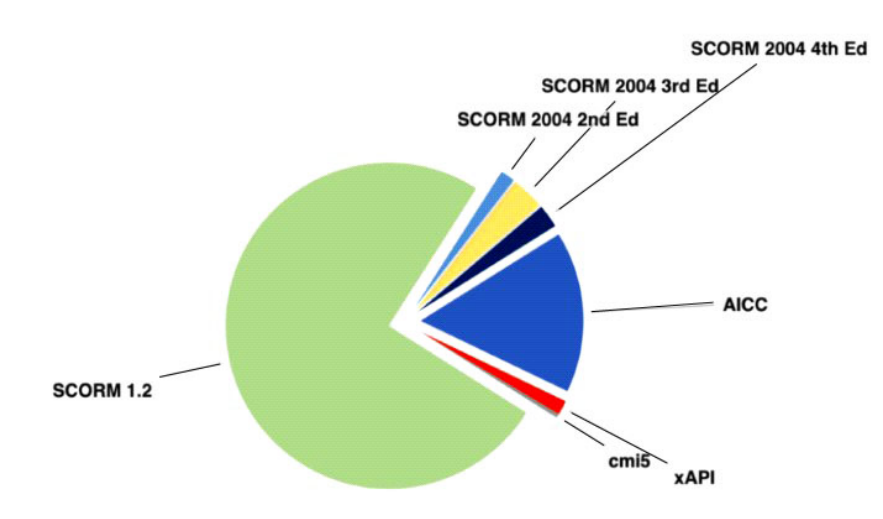

Рис. 1. Используемые стандарты для электронных курсов

## 4. ТЕХНОЛОГИИ ДЛЯ ВЗАИМОДЕЙСТВИЯ ЧАТ-БОТА С MOODLE И VK

Веб-службы Moodle могут взаимодействовать друг с другом и со сторонними приложениями посредством сообщений, основанных на определённых протоколах (SOAP, XML-RPC и т. д.) и соглашениях (REST). Веб-служба является единицей модульности при использовании сервис-ориентированной архитектуры приложения. Для каждой функции в курсе или элементе курса Moodle есть своя веб-служба с задаваемыми правами доступа. Дерево веб-служб, необходимых для корректной работы чат-бота, представлено на рисунке 2 $[4]$ .

<span id="page-4-1"></span>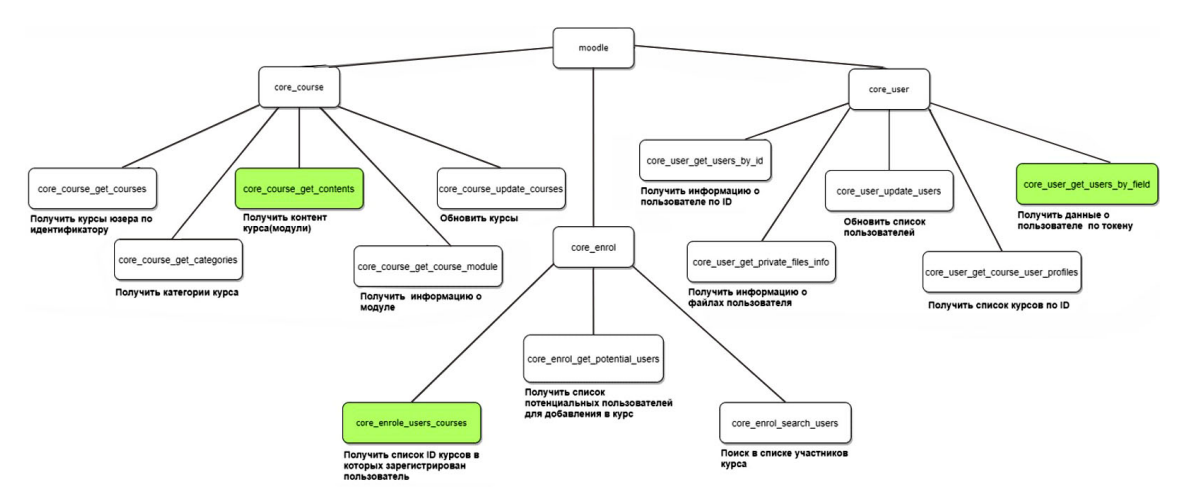

Рис. 2. Дерево веб-служб Moodle для работы чат-бота

Инфраструктура веб-сервисов, разработанных для взаимодействия с клиентом, работает по алгоритму, представленному на рисунке 3.

Современные программные продукты, ориентированные на пользователей, разрабатываются как интеграционные модули, позволяющие связать различные веб-ресурсы и обеспечить удаленный доступ с мобильных устройств. Многообразие веб-служб для различных задач требует технологий подключения и взаимодействия.

<span id="page-5-0"></span>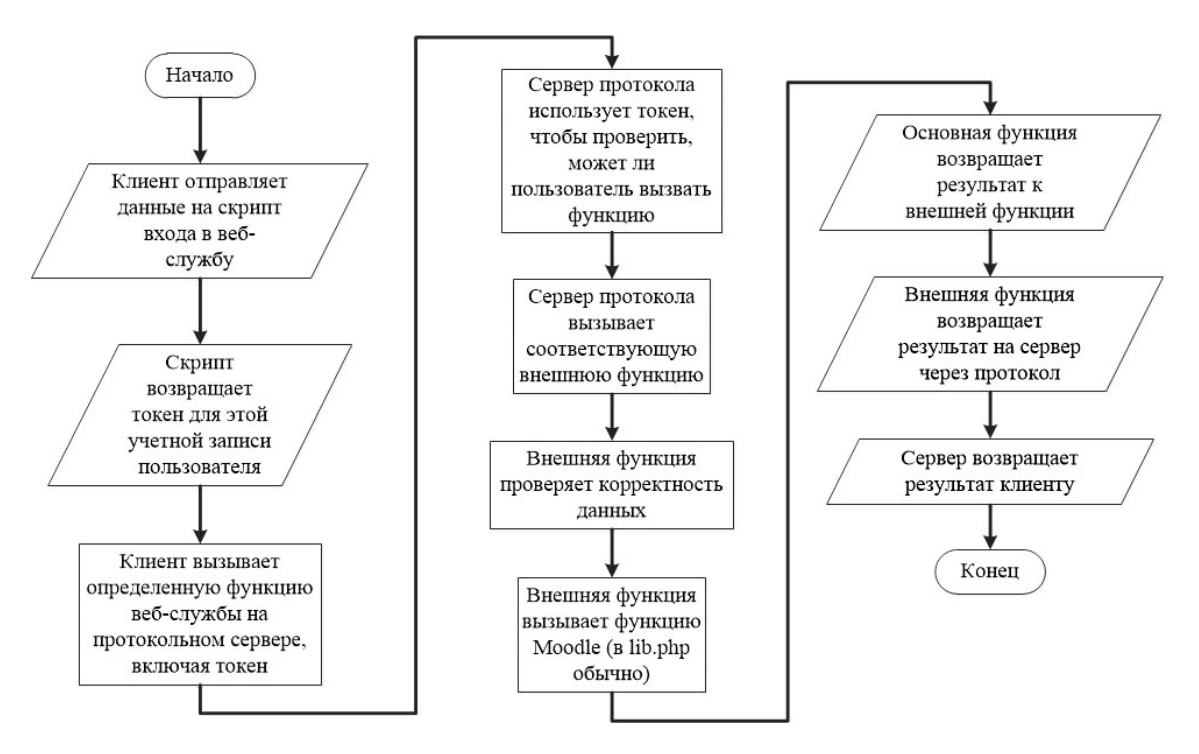

**Рис. 3.** Алгоритм взаимодействия чат-бота с веб-службой Moodle

Ключевые технологии для Web-служб Moodle: язык XML, технология SOAP, технология WSDL, технология UDDI.

Дополнительные стандарты и технологии для Web-сервисов: стандарт ebXML, стандарт XML Digital Signatures (XML-DSIG), язык Security Assertions Markup Language (SAML), технология Extensible Key Management Specification (XKMS), язык Web Services Flow Language (WSFL) и др.  $[5]$ 

## **5. ПРОЕКТИРОВАНИЕ ИНФОРМАЦИОННО-ОБРАЗОВАТЕЛЬНОГО VK-БОТА**

В разрабатываемом чат-боте представлены два типа пользователей: обычный пользователь (студент) и администратор. На рисунке [4](#page-6-0) представлена диаграмма прецедентов для администратора, а на рисунке [5](#page-6-1) представлена диаграмма прецедентов для обычного пользователя, которые отображают возможные действия со стороны данных типов пользователей. При необходимости имеется возможность создания дополнительных типов пользователей в зависимости от требуемых задач (например секретарь, заведующий кафедрой, декан и др.).

Студент может выбирать тему из списка предложенных тем по изучаемому материалу и делать выбор вопроса из списка предложенных вопросов. Также студент может выйти из беседы или самостоятельно вступить в беседу. Администратор может создавать и удалять тему, вопросы, осуществлять рассылку информации, добавлять студента в беседу или удалять из неё.

Для хранения информации о пользователях, их привилегиях и токенах разработана физическая модель базы данных (рис. [6\)](#page-7-0). База данных содержит 5 таблиц и имеет возможность расширения.

<span id="page-6-0"></span>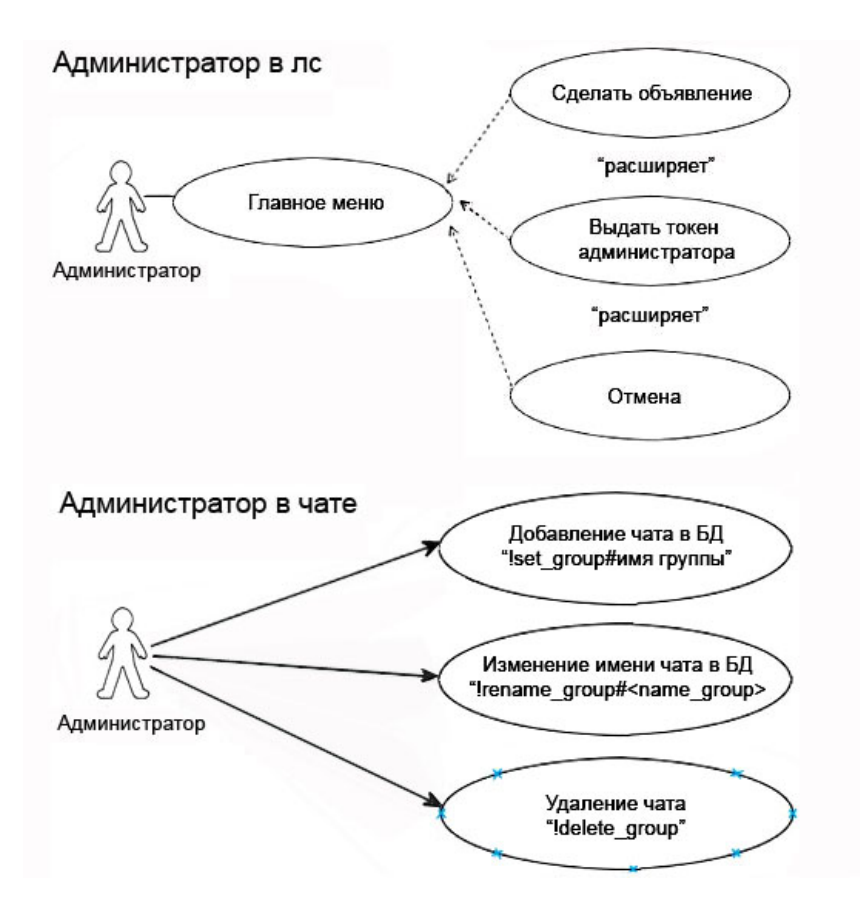

**Рис. 4.** Диаграмма прецедентов администратора

<span id="page-6-1"></span>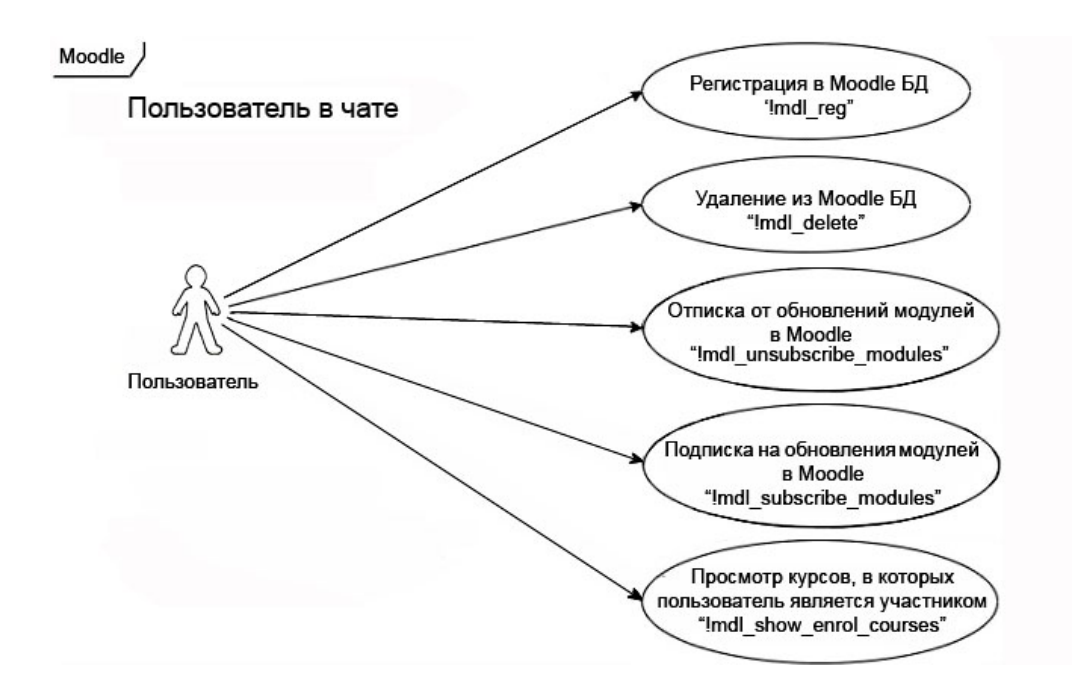

**Рис. 5.** Диаграмма прецедентов пользователя

<span id="page-7-0"></span>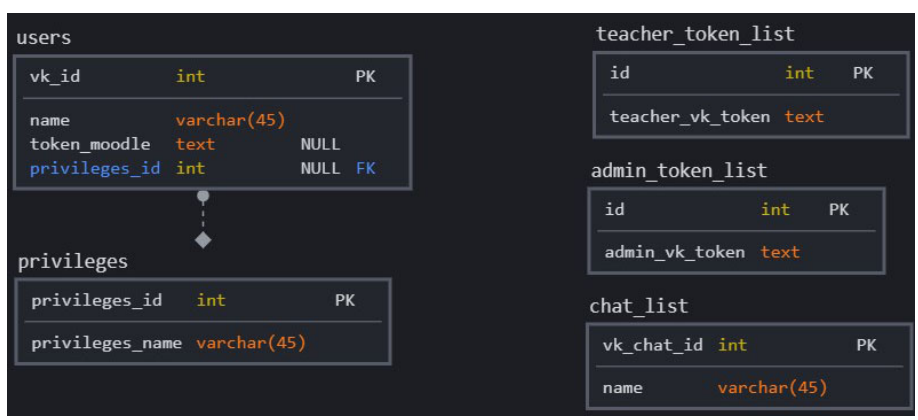

**Рис. 6.** Физическая модель базы данных чат-бота

## **6. ВЗАИМОДЕЙСТВИЕ ЧАТ-БОТА С ВЕБ-СЛУЖБАМИ MOODLE**

<span id="page-7-1"></span>VK-бот как внешнее приложение взаимодействует с веб-службами Moodle. Прежде всего, это взаимодействие осуществляется на уровне доступа к базе данных электронного образовательного ресурса. На рисунке [7](#page-7-1) представлен алгоритм взаимодействия на уровне аутентификации.

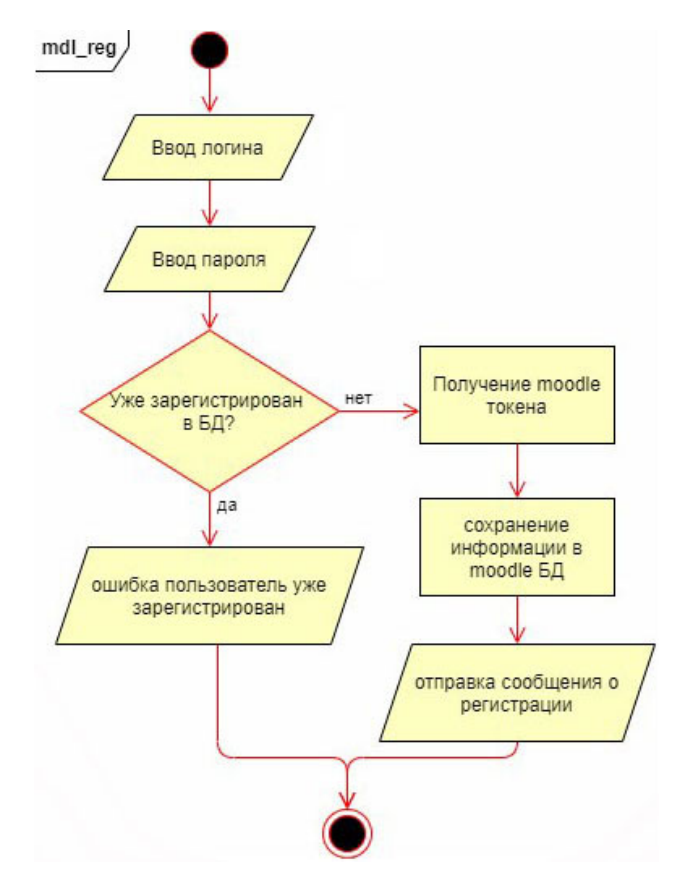

**Рис. 7.** Алгоритм взаимодействия с сервисом аутентификации

Первоначальная задача при таком взаимодействии — получение Moodle-токена,

необходимого для аутентификации пользователя веб-службы. Если пользователь не зарегистрирован в БД, он получит токен, и система сгенерирует сообщение об успешной регистрации, в противном случае, получит сообщение о том, что регистрация уже была произведена ранее. Регистрация пользователя представлена на диаграмме последовательностей (рис. 8).

<span id="page-8-0"></span>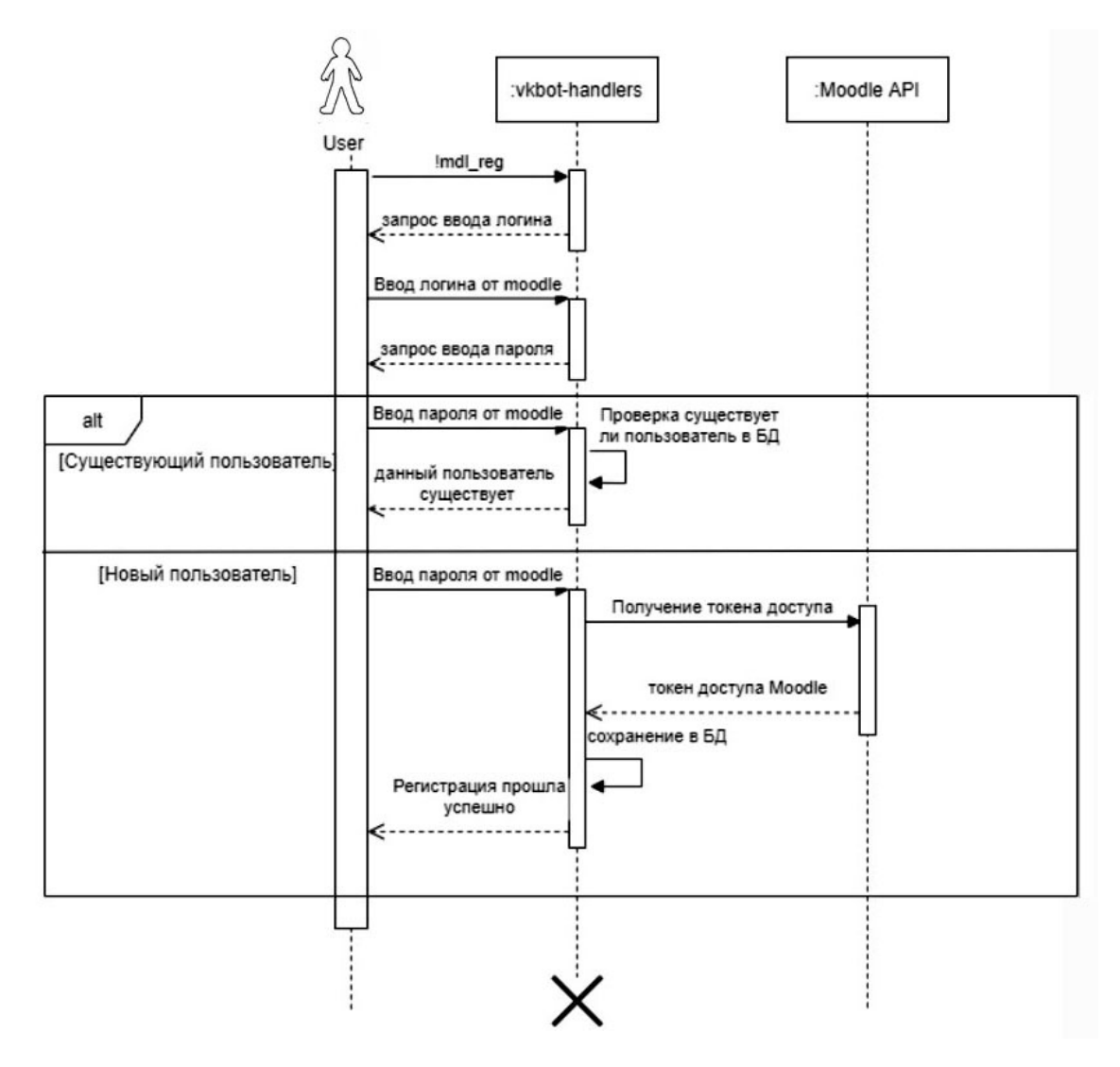

Рис. 8. Диаграмма последовательностей при регистрации пользователя у чат-бота

Структурно для функционирования чат-бота необходимы: сам чат-бот (реализация которого приводится на языке Python с использованием дополнительных модулей), пользователь VK (мобильный или десктопный клиент, например браузер), сама система Moodle учебного заведения (рис. 9).

Для получения информации из курсов Moodle чат-боту необходимы соответствующие права. Предлагается три основных способа доступа:

- выдача боту прав администратора Moodle;
- выдача доступа ко всем курсам;
- отправка запросов от каждого пользователя по его токену.

<span id="page-9-0"></span>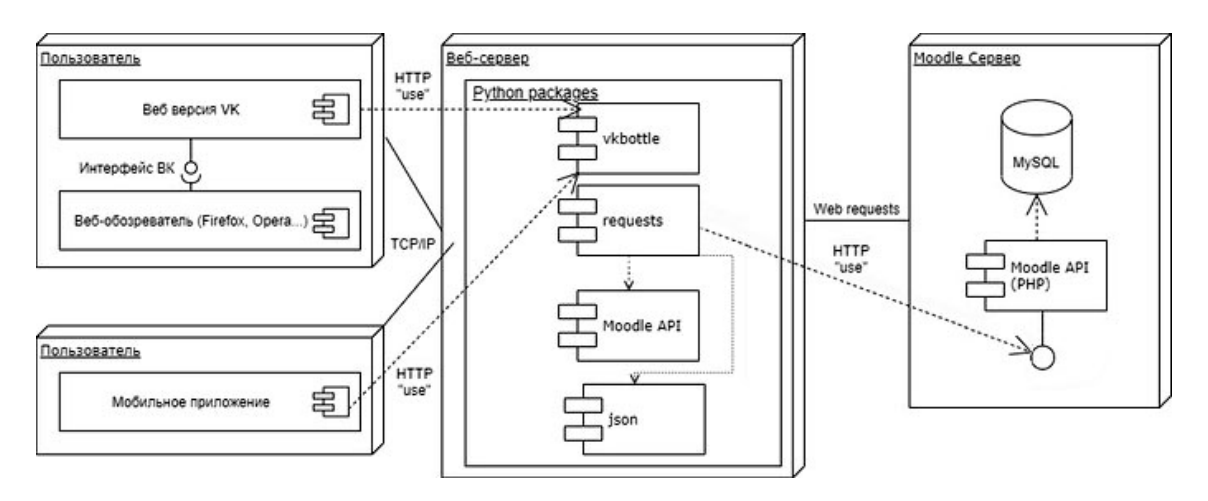

**Рис. 9.** Диаграмма развёртывания чат-бота с Moodle и VK

После выбора способа авторизации необходима разработка соответствующих типов пользователей. Для проверки прав администратора создается специальный класс Admin. В качестве входного документа на проверку задается файл формата JSON. Для связи с RESTсервером через токены разрабатываются методы генерации токенов подключения участникам сообщества.

Отдельно реализуется функциональность для отправки сообщений пользователям в социальной сети VK двух типов: в личные сообщения и в беседу. Дополнительно необходима возможность загрузки медиафайлов: изображений, аудио- и видеоматериалов.

## **7. ОПИСАНИЕ ИНТЕРФЕЙСА ЧАТ-БОТА**

Чат-бот имеет удобный и интуитивно понятный интерфейс, который представляет собой набор элементов, нажатие на которые реализует пользовательские события. В социальной сети VK для создания чат-бота создается специальное сообщество, у которого генерируется секретный ключ для авторизации бота в сети.

Пользователь имеет возможность подписаться на сообщения от бота, нажав на кнопку «Добавить в беседу». Далее требуется авторизация в системе Moodle для привязки пользователя VK к Moodle.

<span id="page-9-1"></span>На рисунке [10](#page-9-1) показан интерфейс оконного сообщения для начала общения. Пользователь может ввести сообщение в текстовое поле и нажать кнопку «Отправить».

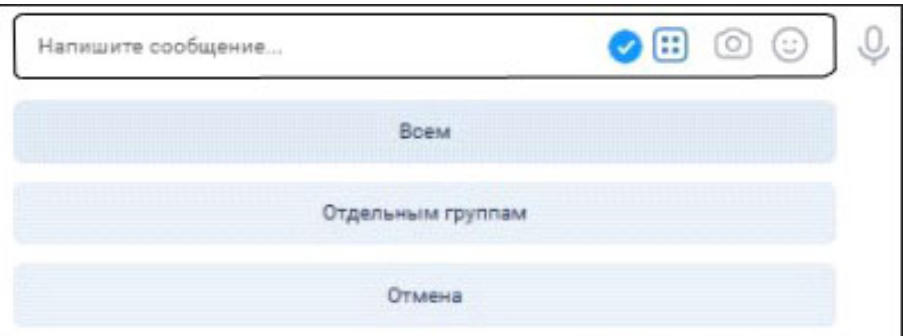

**Рис. 10.** Окно отправки сообщений от пользователя

При нажатии в социальной сети на гиперссылку «Перейти к диалогу с пользователем» открывается лента, показывающая историю общения. Чат-бот позволяет выбирать чаты для общения, что показано на рисунке [11.](#page-10-0)

<span id="page-10-0"></span>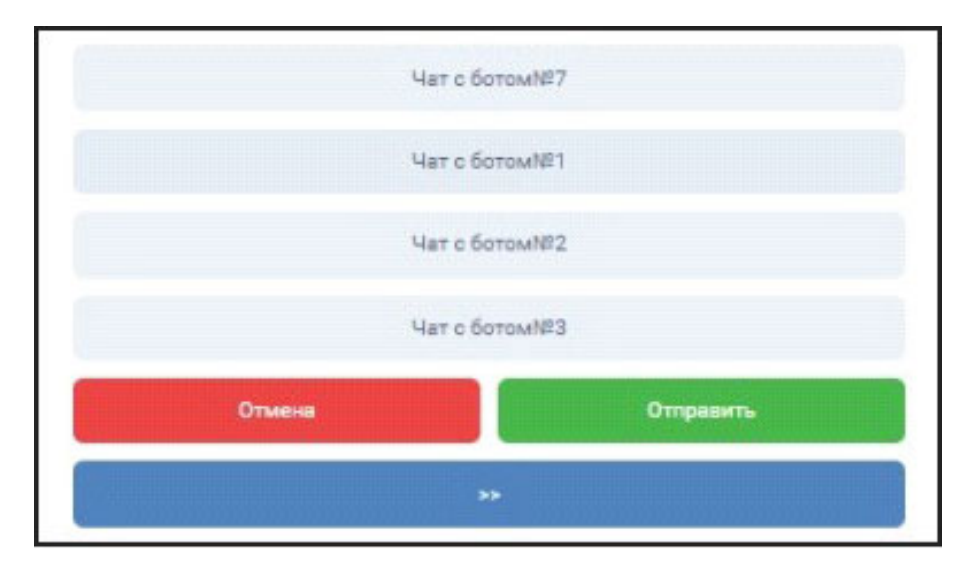

**Рис. 11.** Выбор варианта общения с чатом

Также чат-бот информирует студента о новых материалах, выложенных в разделах курса (рис. [12\)](#page-10-1).

<span id="page-10-1"></span>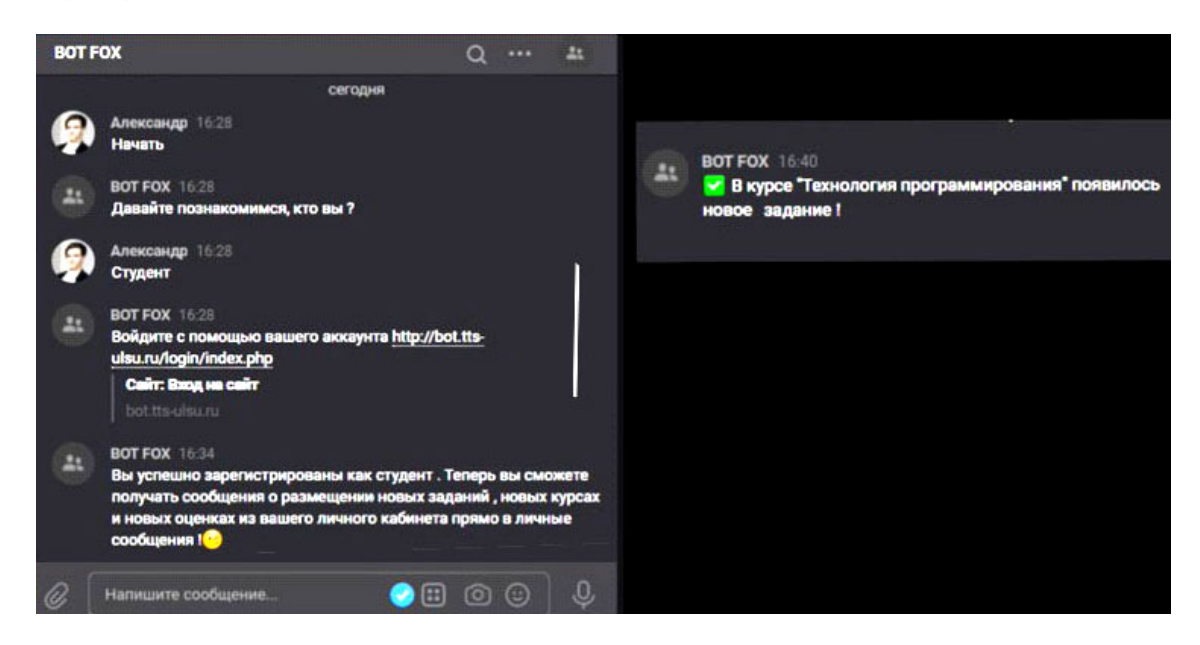

**Рис. 12.** Интерфейс новостных сообщений от бота

У преподавателя есть дополнительные возможности по взаимодействию с чат-ботом. Ему доступна возможность создавать чаты для общения и рассылать различные объявления для разных групп студентов.

На рисунке [13](#page-11-4) показан вариант создания чат-бота для общения с группой. При этом преподаватель видит историю общения в чате, а студенты, зарегистрированные в сооб<span id="page-11-4"></span>ществе, получают отправленные преподавателем объявления. Таким образом, организовано взаимодействие между преподавателями, студентами и электронным образовательным ресурсом.

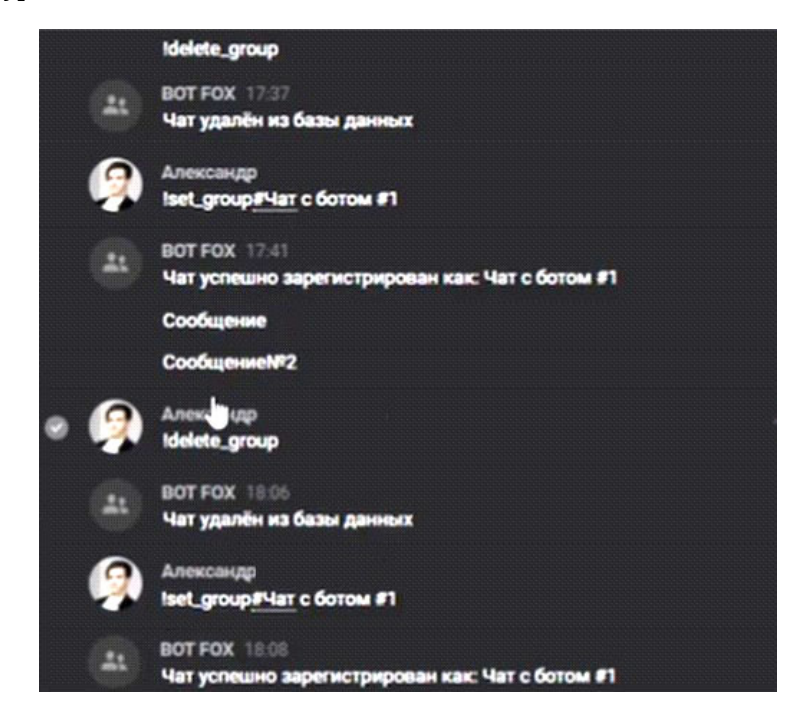

**Рис. 13.** Создание чата для общения со студентами

## **8. ЗАКЛЮЧЕНИЕ**

В данной статье представлена реализация чат-бота для социальной сети VK, позволяющего взаимодействовать с системой Moodle, уведомлять об объявлениях, новых заданиях в курсах, сроках окончания их выполнения. Дополнительно реализовано общение на уровне «преподаватель-студент» в самой сети VK для более активного обмена информацией и уточнения возникающих вопросов. Аналогичным образом имеется возможность создания чат-бота для других социальных сетей и мессенджеров, например Telegram, Viber, для чего требуется лишь изменить методы подключения к мессенджеру, отправки и получения сообщений.

#### **Список литературы**

- <span id="page-11-0"></span>1. *Смагин А. А., Булаев А. А.* Профессионально-ориентированная информационная сеть кафедры вуза // Методические вопросы преподавания инфокоммуникаций в высшей школе. 2014. Т. 3. № 4. С. 153-155.
- <span id="page-11-1"></span>2. *Булаев А. А., Жидков А. В.* Разработка виртуального 3D-тура УлГУ // Ученые записки УлГУ. Серия: Математика и информационные технологии. 2020. № 2. С. 1–6.
- <span id="page-11-2"></span>3. Форматы дистанционного обучения: сравнение AICC, Scorm, TinCan, CMI5 — LmsList.ru. URL: [https://lmslist.ru/](https://lmslist.ru) (дата обращения: 06.04.2022).
- <span id="page-11-3"></span>4. EDUCAUSE Learning Initiative. Seven Things You Should Know About Personal Learning Environments. 2009. URL: [https://library.educause.edu/~/media/files/library/2009/5/eli7049-pdf.pdf](https://library.educause.edu/~/media/files/library/2009/5/ eli7049-pdf.pdf) (дата обращения: 01.03.2016).

<span id="page-12-0"></span>5. *Бабанская О. М., Можаева Г. В., Степаненко А. А., Фещенко А. В.* Организация системы мониторинга электронного обучения в LMS MOODLE // Открытое и дистанционное об разование. 2016. № 3 (63). C. 27–35. doi: 10.17223/16095944/63/4

Поступила в редакцию 21.04.2022, окончательный вариант — 16.06.2022.

**Булаев Алексей Александрович, кандидат технических наук, доцент кафедры телекоммуникационных технологий и сетей Ульяновского государственного университета, [mail@bulalex.ru](mailto:mail@bulalex.ru)**

**Жидков Александр Вячеславович, магистрант по специальности Инфокоммуникационные технологии и системы связи Ульяновского государственного университета, [acoulson@yandex.ru](mailto:acoulson@yandex.ru)**

Computer tools in education, 2022 № 2: 97–110 <http://cte.eltech.ru> [doi:10.32603/2071-2340-2022-2-97-110](http://dx.doi.org/10.32603/2071-2340-2022-2-97-110)

## **Informational Chat-bot for Students and Teachers Based on VK and MOODLE**

Bulaev A. A.<sup>1</sup>, PhD, Associate Professor, ⊠ [mail@bulalex.ru](mailto:mail@bulalex.ru) Zhidkov A. V.<sup>1</sup>, Master's student, [acoulson@yandex.ru](mailto:acoulson@yandex.ru)

<sup>1</sup> Ulyanovsk State University, st. L. Tolstoy, 42, 432017, Ulyanovsk, Russia

#### **Abstract**

This article presents the implementation of a chatbot for interacting with the Moodle learning system at the teacher-student level using the VK social network. An algorithm for connecting a chatbot to Moodle and VK, a physical model of the chatbot database are proposed. The user roles of the chatbot "administrator"and "student"with their corresponding functions, use-case diagrams and a deployment diagram have been developed. An example of the implementation of a chatbot in Python is given, its interfaces are presented.

**Keywords:** chatbot, Moodle, VK, web-service, REST-request, JSON.

**Citation:** A. A. Bulaev and A. V. Zhidkov, "Informational Chat-bot for Students and Teachers Based on VK and MOODLE," Computer tools in education, no. 2, pp. 97–110, 2022 (in Russian); doi: 10.32603/2071-2340-2022-2-97-110

#### **References**

- 1. A. A. Smagin and A. A. Bulaev, "Professional'no-orientirovannaya informatsionnaya set' kafedry vuza" [Professionally-oriented information network of the university department], *Metodicheskie voprosy prepodavaniya infokommunikatsii v vysshei shkole*, vol. 3, no. 4, pp. 153–155, 2014 (in Russian).
- 2. A. A. Bulaev and A. V. Zhidkov, "UlSU virtual 3D-tour development," *Uchenye zapiski UlGU. Seriya: Matematika i informatsionnye tekhnologii*, no. 2, pp. 1–6, 2020 (in Russian).
- 3. lmslist, "Distance learning formats: comparison AICC, Scorm, TinCan, CMI5," in *LmsList.ru*, 2022 (in Russian). [Online]. Available: <https://lmslist.ru/>
- 4. EDUCAUSE Learning Initiative, "Seven Things You Should Know About Personal Learning Environments," in *https://www.educause.edu/eli*, 2009. [Online]. Available: [https://library.educause.edu/~/](https://library.educause.edu/~/media/files/library/2009/5/eli7049-pdf.pdf) [media/files/library/2009/5/eli7049-pdf.pdf](https://library.educause.edu/~/media/files/library/2009/5/eli7049-pdf.pdf)
- 5. O. M. Babanskaja, G. V. Mozhaeva, A. A. Stepanenko, and A. V. Feshhenko, "The organization of system of monitoring of electronic training in LMS MOODLE," *Otkrytoe i distantsionnoe obrazovanie*, vol. 3, no. 63, pp. 27–35, 2016 (in Russian); doi: 10.17223/16095944/63/4

Received 21-04-2022, the final version — 16-06-2022.

**Alexey Bulaev, PhD, Associate Professor at the Department of Telecommunication Technologies and Networks, Ulyanovsk State University, [mail@bulalex.ru](mailto:mail@bulalex.ru)**

**Alexander Zhidkov, Master's student in Infocommunication Technologies and Communication Systems, Ulyanovsk State University, [acoulson@yandex.ru](mailto:acoulson@yandex.ru)**